# Converting TetGen mesh into format of MooNMD

Volker John and Carina Suciu

Faculty of Mathematics Saarland University

26.11.07

V.John, C.Suciu Faculty of Mathematics Saarland University

<span id="page-0-0"></span> $\Omega$ 

 $\leftarrow$ 

# **Contents**

- 1. Introduction
- 2. Example 1: Channel with a wall-mounted cube
- 3. Example 2: Cylinder with a torispherical head
- 4. File formats for TetGen and MooNMD
- 5. TetGen and TetView
- 6. Converting the TetGen mesh into the format of MooNMD

V.John, C.Suciu Faculty of Mathematics Saarland University

 $\Omega$ 

## Introduction

- $\triangleright$  TetGen generates tetrahedral meshes in three-dimensional domains
- $\triangleright$  The goal is to create suitable tetrahedral meshes for numerical simulation using finite element and finite volume methods and to convert these meshes into the format of MooNMD

 $\Omega$ 

重き

#### Example 1: Channel with a wall-mounted cube Channel with a wall-mounted cube

 $\blacktriangleright$  given a rectangular channel with:

- $L = 15h$  length
- $H = 2h$  height
- $W = 7h$  width

 $\triangleright$  given a cube of edge length h mounted on the floor centered at (3.5h, 3.5h, 5h) in case  $h = 0.1$ 

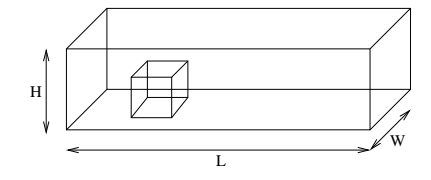

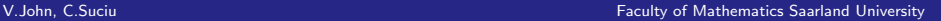

## Example 1: Channel with a wall-mounted cube

#### Set the boundary faces

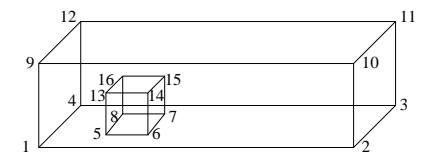

[Converting TetGen mesh into format of MooNMD](#page-0-0)

#### Cylinder with a torispherical head :

- $\blacktriangleright$  given a flat flange cylindrical vessel of diameter  $D_1$  with a torisperical head (defined as per DIN 28011)
- $\blacktriangleright$  dimension of the cylinder with the torispherical head

$$
D_1\quad=\quad 100mm
$$

$$
D_2 = 5mm
$$

 $140mm$ 

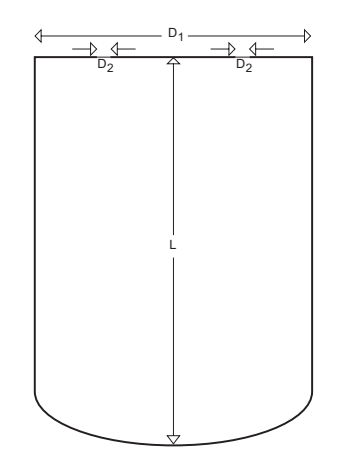

[Converting TetGen mesh into format of MooNMD](#page-0-0)

V.John, C.Suciu Faculty of Mathematics Saarland University

$$
f_D = D_1 = 100 \, \text{mm}
$$
\n
$$
k_D = 0.1 D_1 = 10 \, \text{mm}
$$
\n
$$
R = \frac{D_1}{2} = 50 \, \text{mm}
$$

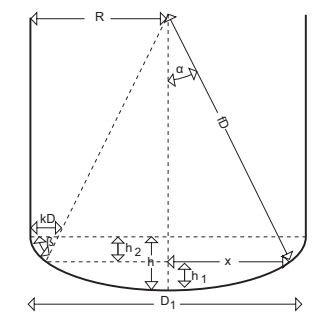

V.John, C.Suciu Faculty of Mathematics Saarland University

つへへ

#### Calculate the others parameters

 $\blacktriangleright$  apply Pythagorean theorem

$$
(D_1 - h)^2 = (f_D - 0.1D_1)^2
$$
  
-  $(R - 0.1D_1)^2$   
 $\Rightarrow$ 

 $h = 19.377$  mm

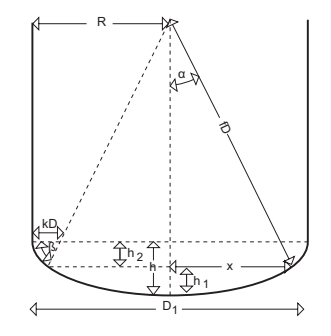

V.John, C.Suciu Faculty of Mathematics Saarland University

 $\Omega$ 

 $R-0.1D_1$ x  $=\frac{f_D - 0.1D_1}{c}$  $\frac{0.1D_1}{f_D} = \frac{D_1 - h_1}{D_1 - h_1}$  $D_1 - h_1$ ⇒  $x = 44.444$  mm  $h_1 = 10.42$ mm  $h_2 = h - h_1 = 8.957$ mm

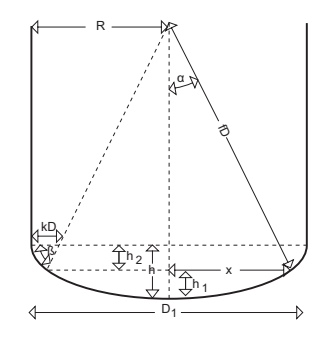

V.John, C.Suciu Faculty of Mathematics Saarland University

 $\Omega$ 

[Converting TetGen mesh into format of MooNMD](#page-0-0)

 $\blacktriangleright$  use triangles similarity

 $\blacktriangleright$  use elementary trigonometric identities

$$
\tan \alpha = \frac{R - 0.1D_1}{D_1 - h}
$$
\n
$$
\Rightarrow \alpha = 26.388^\circ
$$
\n
$$
\beta = 90 - \alpha = 63.612^\circ
$$

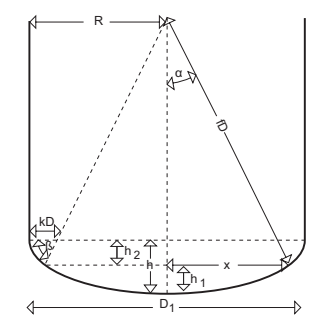

V.John, C.Suciu Faculty of Mathematics Saarland University

 $\Omega$ 

Analytical description

 $\blacktriangleright$  representation of cylindrical surface with cylindrical coordinates :

$$
x = r \cos \theta
$$
  
\n
$$
y = r \sin \theta
$$
  
\n
$$
z = h_0
$$

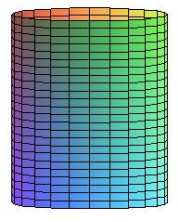

where

$$
r = 50 \, \text{mm}, \, \theta \in \{0, 2\pi\}, \\ h_0 \in \{h, 140 \, \text{mm}\}
$$

[Converting TetGen mesh into format of MooNMD](#page-0-0)

V.John, C.Suciu Faculty of Mathematics Saarland University

 $\blacktriangleright$  parametrically representation of torus

$$
x = [R + r \cos p] \cos t
$$
  
\n
$$
y = [R + r \cos p] \sin t
$$
  
\n
$$
z = r \sin p
$$

where

 $p \in [\pi + 2\alpha + \beta, 2\pi], t \in [0, 2\pi]$  $R = 40$ mm (the distance from the center of the tube to the center of the torus)

$$
r = 10 \, \text{mm}
$$
 (the radius of the tube)

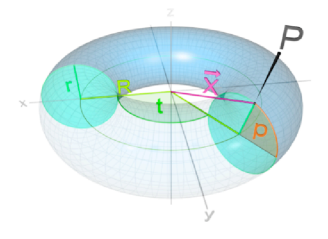

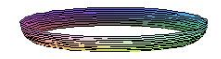

 $\blacktriangleright$  representation of spherical surface with spherical coordinates :

$$
x = \rho \sin \phi \cos \theta
$$
  

$$
y = \rho \sin \phi \sin \theta
$$

$$
z = \rho \cos \phi
$$

#### where

 $\rho = 100$  mm,  $\theta \in \{0, 2\pi\},$  $\phi \in {\pi - \alpha, \pi}$ 

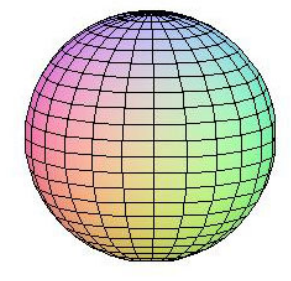

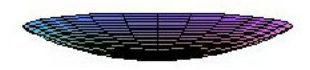

[Converting TetGen mesh into format of MooNMD](#page-0-0)

V.John, C.Suciu Faculty of Mathematics Saarland University

- $\triangleright$  the TetGen input file  $\ast$ . poly is a simple three-dimensional piecewise linear complex (PLC)
- $\triangleright$  TetGen requires that the mesh region represented by a PLC should be completely face-bounded
- $\triangleright$  the .poly file format consists of 4 parts

V.John, C.Suciu Faculty of Mathematics Saarland University

 $\Omega$ 

#### Construct the TetGen file format for the first example: wall.poly

#### Part 1 -node list

#### First line:

 $\langle$  number of points $>$   $\langle$  dimension(3) $>$   $\langle$  number of attributes $>$  $<$ boundary markers(0 or 1) $>$ Remaining lines list number of points:  $\langle$  point number n $>$   $\langle$  xn $>$   $\langle$  yn $>$   $\langle$  zn $>$ 

母 ▶ ヨ ヨ ▶ |

 $209$ 

V.John, C.Suciu Faculty of Mathematics Saarland University

#### 16 3 0 1

- 1 0.000000 0.000000 0.000000 5
- 2 1.500000 0.000000 0.000000 5
- 3 1.500000 0.700000 0.000000 1
- 4 0.000000 0.700000 0.000000 1
- 5 0.300000 0.300000 0.000000 10
- 6 0.400000 0.300000 0.000000 10

... 14 0.400000 0.300000 0.100000 7 15 0.400000 0.400000 0.100000 11 16 0.300000 0.400000 0.100000 11

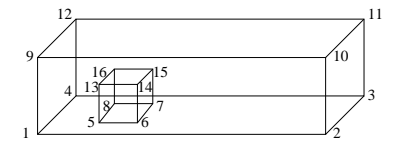

 $\Omega$ 

V.John, C.Suciu Faculty of Mathematics Saarland University

...

It is important to set the boundary markers for converting the results of TetGen into the format of MooNMD.

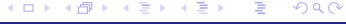

V.John, C.Suciu **Faculty of Mathematics Saarland University** 

#### Part 2 -facet list

#### One line:

 $\le$ number of polygons $>$   $\le$ boundary marker(0 or 1) $>$ 

#### Following lines list number of polygons:

 $<$  polygon number  $>$   $<$ number of holes $>$   $<$ boundary markers $>$ <number of corners> <corner 1>...<corner n>

 $\rightarrow$   $\equiv$   $\rightarrow$ 

 $\Omega$ 

V.John, C.Suciu Faculty of Mathematics Saarland University

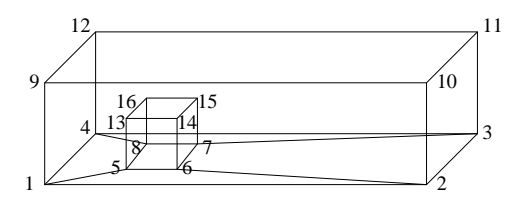

 $\leftarrow$ 

[Converting TetGen mesh into format of MooNMD](#page-0-0)

V.John, C.Suciu Faculty of Mathematics Saarland University

 $QQ$ 

Ε

#### Part 3 -(volume)hole list

One line:0  $\langle$ number of holes $>$ Following lines list number of holes:  $\langle$ hole n $>$   $\langle$ xn $>$   $\langle$ yn $>$   $\langle$ zn $>$ 

 $\Omega$ 

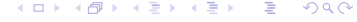

V.John, C.Suciu Faculty of Mathematics Saarland University

#### Part 4 -region attributes list

#### One line:

 $\leq$ number of region $>$ Following lines list number of region attributes:  $\langle$  region n $>$   $\langle x \rangle$   $\langle y \rangle$   $\langle z \rangle$   $\langle z \rangle$  region number  $>$   $\langle z \rangle$  region attributes>

 $\Omega$ 

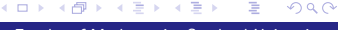

V.John, C.Suciu Faculty of Mathematics Saarland University

Construct the .prm file format NBCT

1 (number of boundary part: always 1 for our example) IBCT

1 (block for boundary part 1) NCOMP

11 ( number of boundary components, number of planes) ITYP NSPLINE NPAR

10 0 3

... (11 time)

PARAMETERS (33 triples)

0.000000 0.000000 0.000000 (point in the plane)

1.000000 0.000000 0.000000 (direction vector)

0.000000 0.000000 -1.000000 (outer normal unit vector)

...

#### Construct the TetGen and MooNMD file formats for the second example: torispherical.poly

- $\triangleright$  the second example can't be manually operated
- $\triangleright$  generate the file formats with the help of Matlab programming

V.John, C.Suciu Faculty of Mathematics Saarland University

 $\Omega$ 

#### Describe the MATLAB code

- $\triangleright$  consider the example in 2D
- $\triangleright$  calculate for the edge 0, respectively edge 1 the first and the last point
- $\blacktriangleright$  approximatae edge 2 with three points and edge 3 with four points
- $\triangleright$  rotate the curve to generate the body

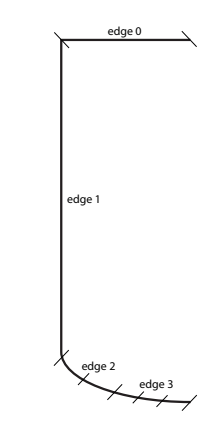

V.John, C.Suciu Faculty of Mathematics Saarland University

 $\Omega$ 

- $\triangleright$  after one rotation will be generated 7 planes
- $\triangleright$  store for each plane the vertices into format of TetGen
- $\blacktriangleright$  calculate for each plane 2 direction vectors and then the normals with the help of the cross product(necessary for .prm file)
- $\blacktriangleright$  after the all rotation were done, store the dates in two file: .poly and .prm

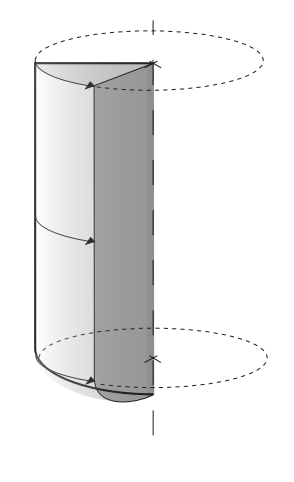

റെ ര

The command line syntax to run TetGen is:

tetgen [-command line option] file.poly

The most used command line option in our example

- $\triangleright$  -p option tetrahedralizes a piecewise linear complex (.poly file)
- $\blacktriangleright$  -q generates a quality mesh
- $\triangleright$  -r reconstructs and refine a previously generated mesh
- $\blacktriangleright$  -i inserts a list of additional points (stored as  $\ast$ .a.node)

 $\Omega$ 

∢何 ▶ (ヨ )

#### Channel with a wall-mounted cube

- $\blacktriangleright$  type tetgen -pq wall
- $\blacktriangleright$  TetGen will read this PLC stored in wall.poly
- $\blacktriangleright$  TetGen will write its constrained Delaunay tetrahedralisation (CDT) to files wall.1.node, wall.1.face, wall.1.ele.
- $\blacktriangleright$  visualize with TetView

tetview wall.1

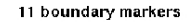

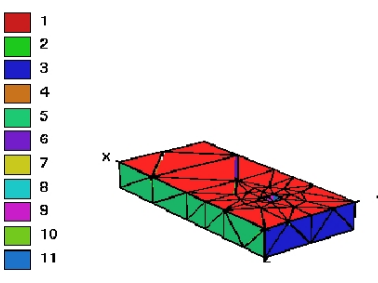

 $\Omega$ 

V.John, C.Suciu Faculty of Mathematics Saarland University

#### 11 boundary markers

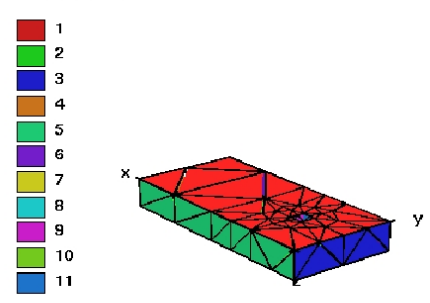

#### tetgen -pq wall tetgen -pqr wall.1

#### 11 boundary markers

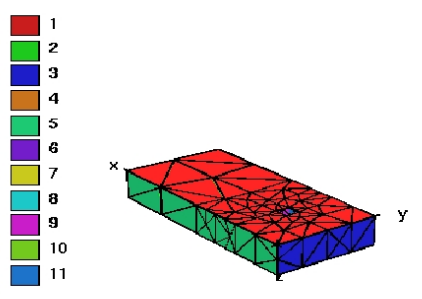

V.John, C.Suciu Faculty of Mathematics Saarland University

#### Cylinder with a torispherical head

tetgen -ipq torispherical

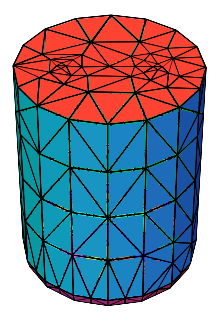

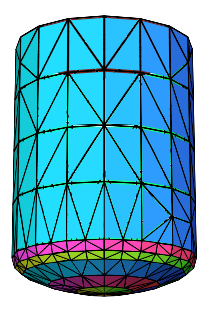

V.John, C.Suciu Faculty of Mathematics Saarland University

## Converting the TetGen mesh into the format of MooNMD

Generate the .geo file with the help of C programming as follows:

 $\blacktriangleright$  parametrisation

NEL NVT NVpF NVpEL NBF

(number of elements, number of vertices, maximal number of vertices per face, maximal number of vertices per element, number of boundary faces)

 $\triangleright$  DCONVG (triple) number of boundary components, parameter 1, parameter 2 (for inside vertices) x, y, z (for boundary vertices)

 $\triangleright$  KVERT(tuple) for each tetrahedra the 4 vertices

## Converting the TetGen mesh into the format of MooNMD

#### $\triangleright$  KNPR is:

- 0 : inside vertices
- 1 : boundary vertices
- $\blacktriangleright$  boundfaces (triple) for each face the 3 vertices
- $\blacktriangleright$  FaceParam

for each side surface:

element, local number, boundary part, boundary face

 $\Omega$ 

### Using the output in MooNMD

- $\blacktriangleright$  after one refinements
- $\triangleright$  still to be done: automatic adaption to the curved boundary

Cells Vect Mag - 0.9  $-0.8$  $-0.7$  $-0.6$  $0.5$  $-0.4$  $0.3$  $0.2$  $0.1$ 

<span id="page-31-0"></span>

no name

[Converting TetGen mesh into format of MooNMD](#page-0-0)

V.John, C.Suciu Faculty of Mathematics Saarland University